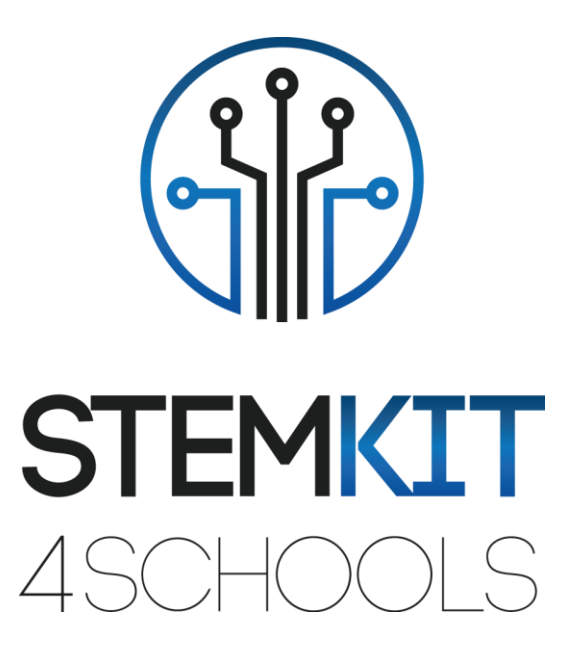

Introduction à Scratch 2.0 Plan de leçon 1

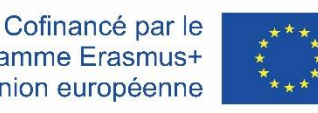

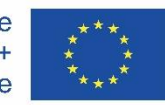

programme Erasmus+ de l'Union européenne

Ce projet a été financé avec le soutien de la Commission européenne. **Cette communication ne reflète que le point de vue de l'auteur et la Commission ne peut être tenue responsable de l'usage qui pourrait être fait des informations qui y sont contenues.**

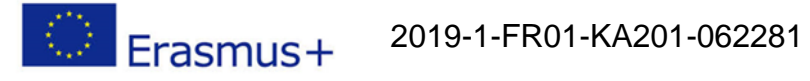

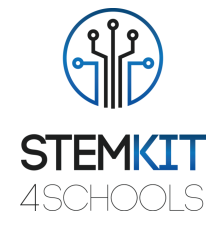

## Table des matières

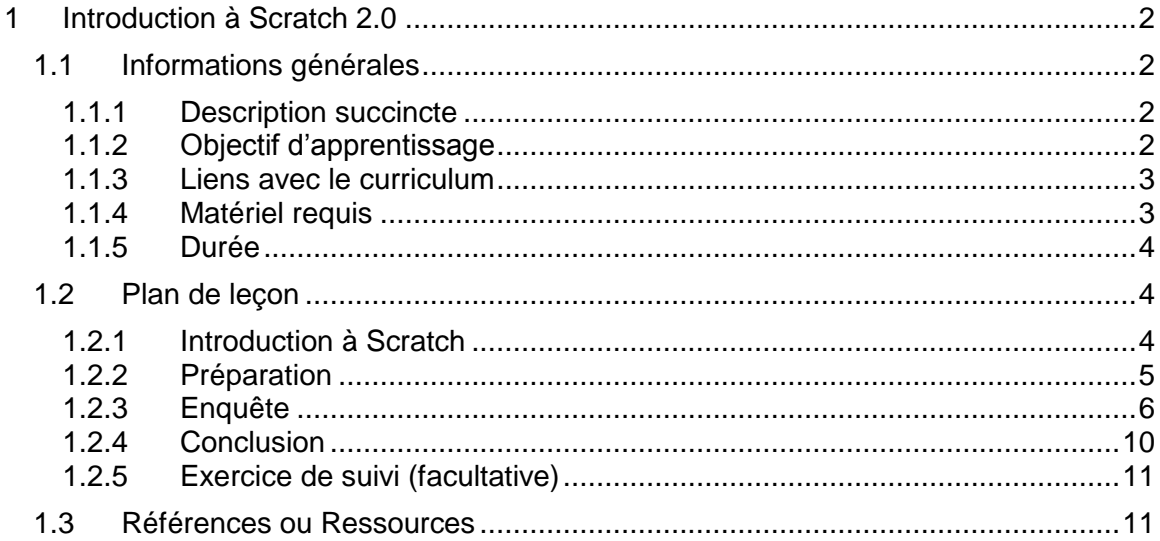

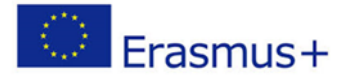

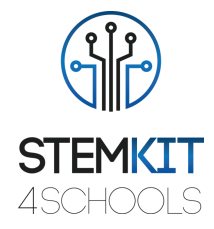

# <span id="page-2-0"></span>1 Introduction à Scratch 2.0

## <span id="page-2-1"></span>1.1 Informations générales

#### <span id="page-2-2"></span>1.1.1 Description succincte

Dans ce plan de cours, l'enseignant présentera l'application Scratch, utilisée pour créer des projets contenant des médias et des scripts et la conception de langage de programmation pour que les jeunes puissent explorer, s'exprimer et apprendre. Les activités encouragent l'exploration des concepts clés de la pensée computationnelle et des pratiques clés de la pensée computationnelle.

Il implique trois dimensions clés: (1) les concepts informatiques, (2) les pratiques informatiques et (3) les perspectives informatiques.

En étudiant l'activité dans la communauté en ligne Scratch et dans les ateliers Scratch, les jeunes créeront leurs propres histoires, jeux et simulations interactifs, et partageront ces créations dans une communauté en ligne avec d'autres jeunes programmeurs du monde entier.

L'informatique créative soutient le développement de connexions personnelles à l'informatique, en s'appuyant sur la créativité, l'imagination et les intérêts. Les étudiants seront mieux préparés à des carrières en tant qu'informaticiens ou programmeurs.

### <span id="page-2-3"></span>1.1.2 Objectif d'apprentissage

Scratch est un langage de programmation créé par MIT Media Lab, un environnement de développement open source qui facilite la création d'art, d'histoires, de simulations et de jeux interactifs. Il vise à éduquer les personnes ayant peu ou pas d'expérience en programmation, principalement les enfants âgés de 8 à 16 ans.

Cette leçon présente aux étudiants les concepts de base de la programmation informatique et les compétences de réflexion informatique, en explorant les aspects de l'environnement de programmation Scratch.

C'est un excellent moyen pour les enfants de présenter la programmation à ceux qui n'ont aucune expérience de programmation. Les élèves apprendront à importer des images et des sons créés dans Scratch, en utilisant l'art interactif, des histoires, des simulations et des jeux, un outil de peinture de bâtiment et un enregistreur sonore comme activité expérimentale.

Les principaux objectifs d'apprentissage de ce plan de cours sont:

- compréhension du concept et du contenu de Scratch 2.0. pour inciter les élèves à apprendre la programmation informatique tout en travaillant sur des projets personnellement significatifs tels que des histoires animées et des jeux.
- concevoir et réaliser une expérience ou une investigation scientifique avec collecte de données, analyse et présentation des résultats, en fournissant des outils pour résoudre les défis technologiques de demain
- se familiariser avec Scratch utilisé par les écoles dans plusieurs disciplines (mathématiques, informatique, arts du langage, sciences humaines).

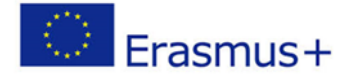

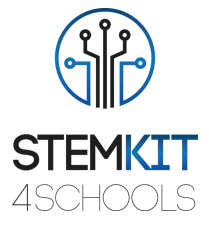

 comprendre les structures de base de la programmation, en utilisant le langage de programmation.

### <span id="page-3-0"></span>1.1.3 Liens avec le curriculum

- $\checkmark$  Scratch cible les utilisateurs plus jeunes que les deux autres systèmes, se concentre sur l'apprentissage auto-dirigé, il comprend des outils pour dessiner des images et enregistrer des sons.
- $\checkmark$  Scratch s'appuie sur les idées constructionnistes pour aider les utilisateurs à rendre leurs projets personnellement attrayants, motivants et significatifs.
- $\checkmark$  Scratch facilite l'importation ou la création de nombreux types de supports (images, sons, musique); il a été conçu pour inviter à la création de scripts, fournir une rétroaction immédiate pour l'exécution du script et rendre l'exécution et les données visibles.

Les étudiants peuvent voir la progression de leur apprentissage visuellement dans leur monde sous la forme d'une série de différents projets et constructions physiques.

Les domaines, sous-domaines, sujets / sujets auxquels ce plan de cours peut être lié sont:

- Science (Physique / Chimie / Biologie / Géologie): méthode scientifique, investigation, expérimentation, analyse et interprétation des résultats
- Informatique / Informatique: unité de traitement et périphériques, interfaces, langage de programmation et structures principales, codage
- Technologie: électronique, matériel et logiciel open source, capteurs, signal numérique, circuits, ordinateurs monocarte
- Maths / Statistiques: tableurs et statistiques de base

### <span id="page-3-1"></span>1.1.4 Matériel requis

Pour ce plan de cours (et pour chaque groupe d'étudiants) en plus de la console STEMKIT, nous aurons besoin de:

- Matériel et appareils pour l'enseignant et chaque élève
- Un PC, un ordinateur portable ou une tablette avec une souris externe est recommandé (la plupart des élèves trouvent qu'il est plus facile de naviguer dans le jeu avec une souris au lieu du pavé tactile)

• Les écouteurs sont utiles pendant le jeu (ou le son du jeu peut être désactivé ou désactivé)

- Un accès Internet est requis pour la connexion et le multijoueur
- projecteur connecté à un ordinateur avec Scratch ouvert pour afficher les blocs et scripts qui seront exécutés, et les blocs Scratch physiques (facultatif)

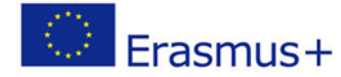

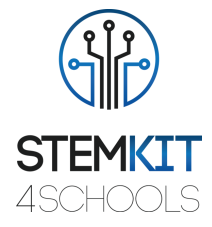

### <span id="page-4-0"></span>1.1.5 Durée

La durée de ce plan de cours est estimée à environ 45 à 60 minutes, soit une heure en classe.

## <span id="page-4-1"></span>1.2 Plan de leçon

L'activité de l'étudiant se concentrera sur la maîtrise des nouveaux concepts présentés. Pratiquer avec Scratch et explorer toutes les possibilités des nouveaux concepts appris est essentiel pour un processus d'apprentissage robuste. Les exercices proposés dans la leçon sont conçus pour renforcer l'approche d'apprentissage par la pratique.

La leçon aide les étudiants à développer et à renforcer les connaissances et les techniques apprises dans les tutoriels, pour le futur lieu de travail, en développant des compétences telles que la collaboration, la communication, la pensée critique et la pensée systémique.

L'environnement d'apprentissage ouvert donne aux étudiants la liberté d'expérimenter, encourageant l'expression créative de soi et la résolution de problèmes.

#### <span id="page-4-2"></span>1.2.1 Introduction à Scratch

Le kit informatique comprend tout le nécessaire pour initier les étudiants à l'informatique, à l'électronique et au codage. Construisez votre propre ordinateur entièrement fonctionnel et explorez STEAM.

De nombreux enfants n'ont aucune idée des composants de leurs appareils ou du fonctionnement des éléments de base tels que les connexions réseau et les systèmes de fichiers. Le but ultime de la construction d'ordinateurs pour les enfants est d'apprendre comment toutes les parties physiques interagissent et se rapportent à ce qu'ils voient à l'écran.

Après avoir étudié les tutoriels, les étudiants reproduiront dans leur propre environnement Scratch les activités présentées pendant la leçon. Ils sont encouragés à explorer, en commençant par l'environnement présenté dans les tutoriels, toutes les possibilités offertes par les concepts nouvellement appris.

Les étudiants seront initiés aux concepts de la pensée computationnelle des boucles, des événements et du parallélisme, devenant plus familiers avec les concepts de séquence, de blocs dans les catégories Événements, Contrôle, Son et Looks + explorer divers programmes Scratch sur le thème des arts, créer une animation projet de vidéo musicale. En complétant cette activité, les élèves seront initiés aux concepts d'événements (une chose en provoquant une autre) et de parallélisme (des choses se déroulant en même temps) à travers la performance, seront capables d'expliquer ce que sont les événements et comment ils fonctionnent dans Scratch, être capable d'expliquer ce qu'est le parallélisme et comment il fonctionne dans Scratch.

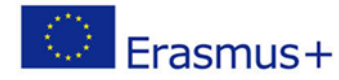

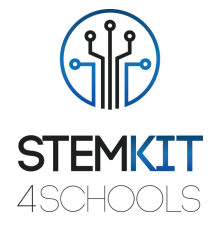

### <span id="page-5-0"></span>1.2.2 Préparation

#### **Présentation de la conception de Scratch**

Les principaux moteurs du changement ont été le désir d'étendre les fonctionnalités de l'éditeur et de le rendre disponible sur une plus large gamme d'appareils. La version 2.0 est basée sur la technologie Flash; la plupart des écoles et des clubs de codage ont développé leurs plans de cours de codage Scratch basés sur la version 2.0.

Les élèves créeront et joueront des projets sur tablette ainsi que sur leur ordinateur portable et de bureau. Il sera également disponible sur les smartphones - bien que leur petite taille d'écran puisse être un défi. Ils commenceront à explorer cette diversité créative avec une plongée profonde dans l'animation, l'art et la musique.

Il existe deux versions de Scratch, Scratch 1.4 et Scratch 2.0. L'éditeur hors ligne Scratch 2.0 sera utilisé pour ce cours. Mais voyons d'abord Scratch 2.0 en ligne. Nous vous recommandons de travailler avec FireFox ou Chrome lorsque vous travaillez avec Scratch en ligne. Internet Explorer peut poser problème lors de la connexion. Accédez à Scratch 2.0 à scratch.mit.edu.

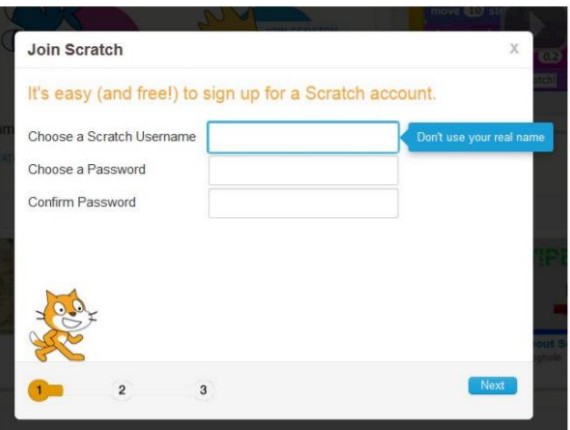

Fig.1. Accédez à Scratch 2.0 à scratch.mit.edu

Cliquez sur «Créer» pour accéder à l'environnement de programmation Scratch. Voici comment accéder à l'environnement de programmation en ligne Scratch 2.0. Prenez le temps d'explorer le site Web scratch.mit.edu (cliquez sur les options du menu Scratch, Créer, Explorer, Discuter et Aide)

L'éditeur de projet Scratch est décrit sous Astuces, Mise en route, Plan de l'éditeur de projet. Cliquez dessus pour afficher les détails de l'éditeur de projet. Ensuite, démarrez étape par étape, Premiers pas avec Scratch.

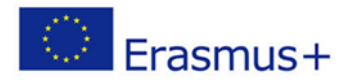

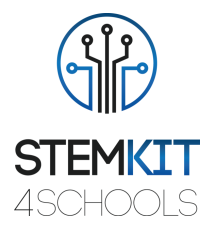

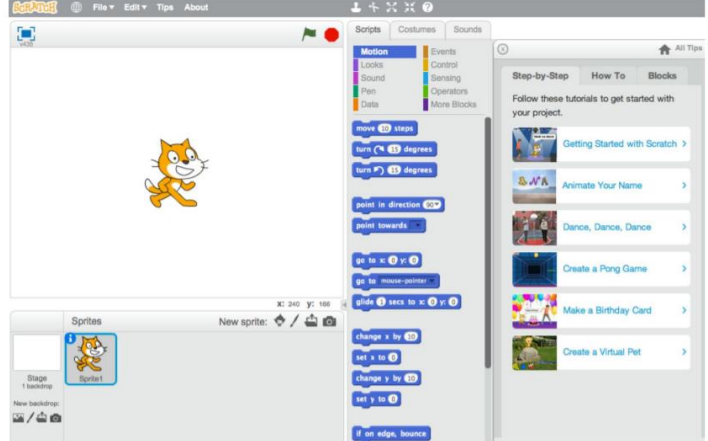

Fig.2. Naviguer l'introduction étape par étape

Suivez chacune des 13 étapes de l'introduction étape par étape. Ce guide étape par étape présente les concepts de programmation fondamentaux et permet aux participants de se familiariser avec l'environnement de programmation Scratch.

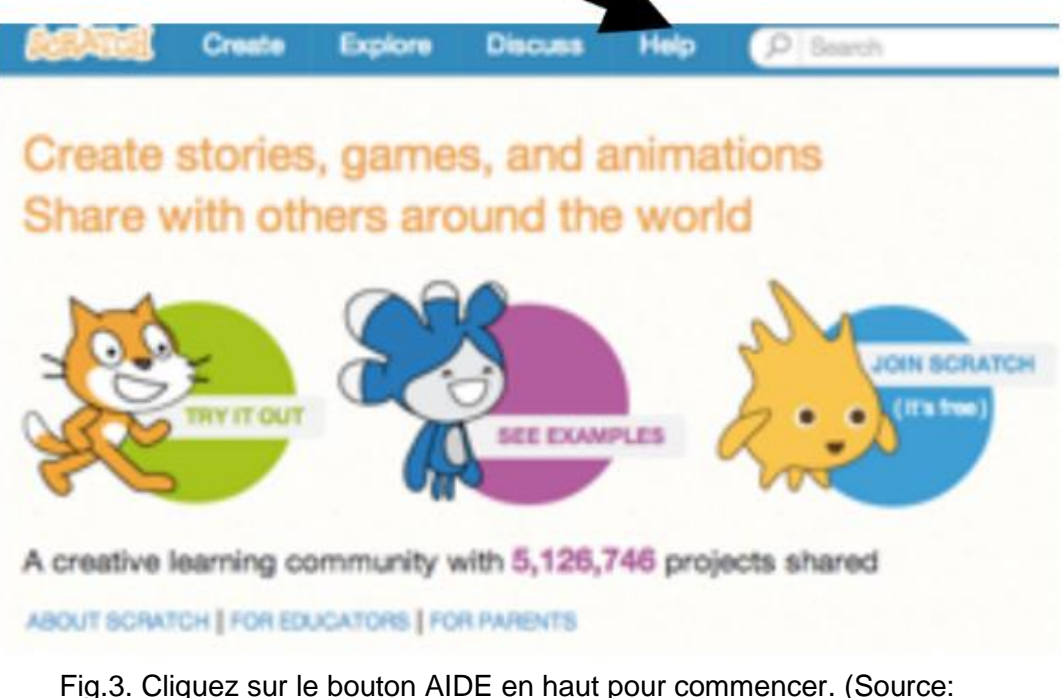

[https://resources.scratch.mit.edu/www/guides/en/EducatorGuidesAll.pdf\)](https://resources.scratch.mit.edu/www/guides/en/EducatorGuidesAll.pdf)

### <span id="page-6-0"></span>1.2.3 Enquête

Activité Scratch: animez votre nom

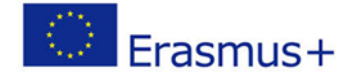

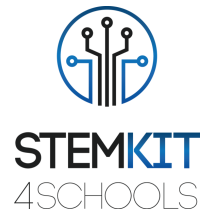

Cette activité est conçue pour aider les élèves à explorer les concepts informatiques des boucles, des événements et du parallélisme, aboutissant à la conception de vidéos musicales personnalisées. Les participants acquerront de l'expérience avec le codage en animant les lettres de leur nom.

Tout d'abord, rassemblez-vous en groupe pour présenter le thème et susciter des idées. Demandez à chaque participant de dire son nom, puis demandez à tous les membres du groupe de jouer la forme de la première lettre.

Prévisualisez le didacticiel: scratch.mit.edu/name or vimeo.com/llk/name.

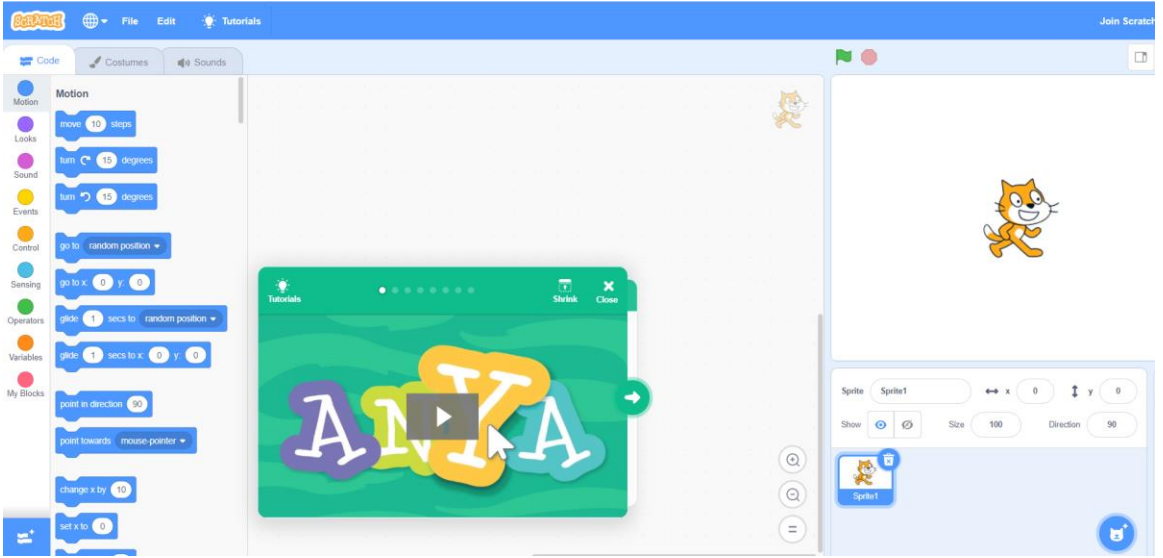

Fig. 4. Tutoriel: scratch.mit.edu/name

L'enseignant présente la vidéo d'introduction du didacticiel Animate Your Name. La vidéo montre une variété de projets d'idées et d'inspiration.

L'enseignant montrera les premières étapes du didacticiel et les élèves verront comment commencer.

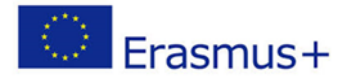

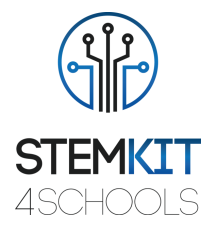

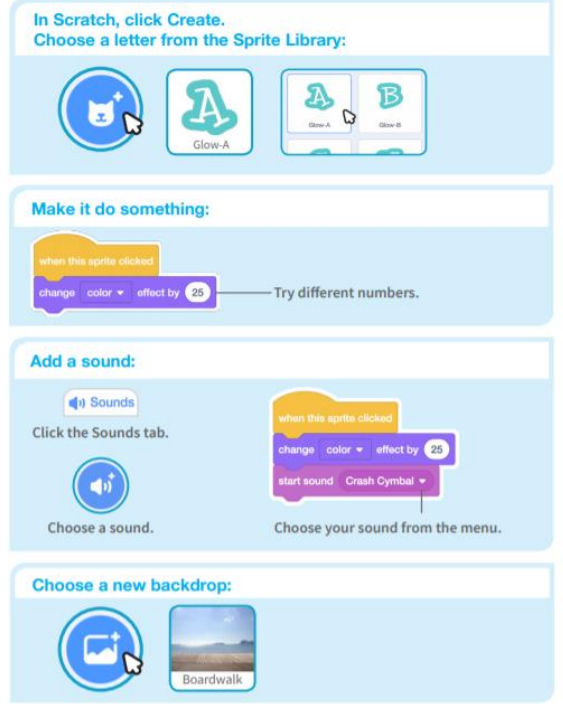

Fig. 5. Étapes du tutoriel: scratch.mit.edu/name (Source: [https://resources.scratch.mit.edu/www/guides/en/EducatorGuidesAll.pdf\)](https://resources.scratch.mit.edu/www/guides/en/EducatorGuidesAll.pdf)

L'enseignant imprimera les cartes d'activité - des ensembles de cartes Animate Your Name à mettre à la disposition des participants pendant l'atelier. (scratch.mit.edu/ideas) Les enseignants peuvent utiliser un projecteur pour montrer des exemples et montrer comment commencer.

Le didacticiel Animer votre nom montre aux participants comment créer leurs propres projets. L'enseignant aidera les participants à créer des projets de noms interactifs.

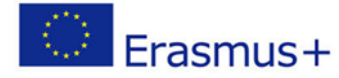

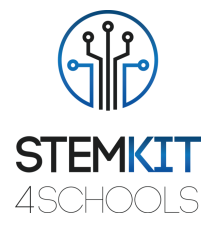

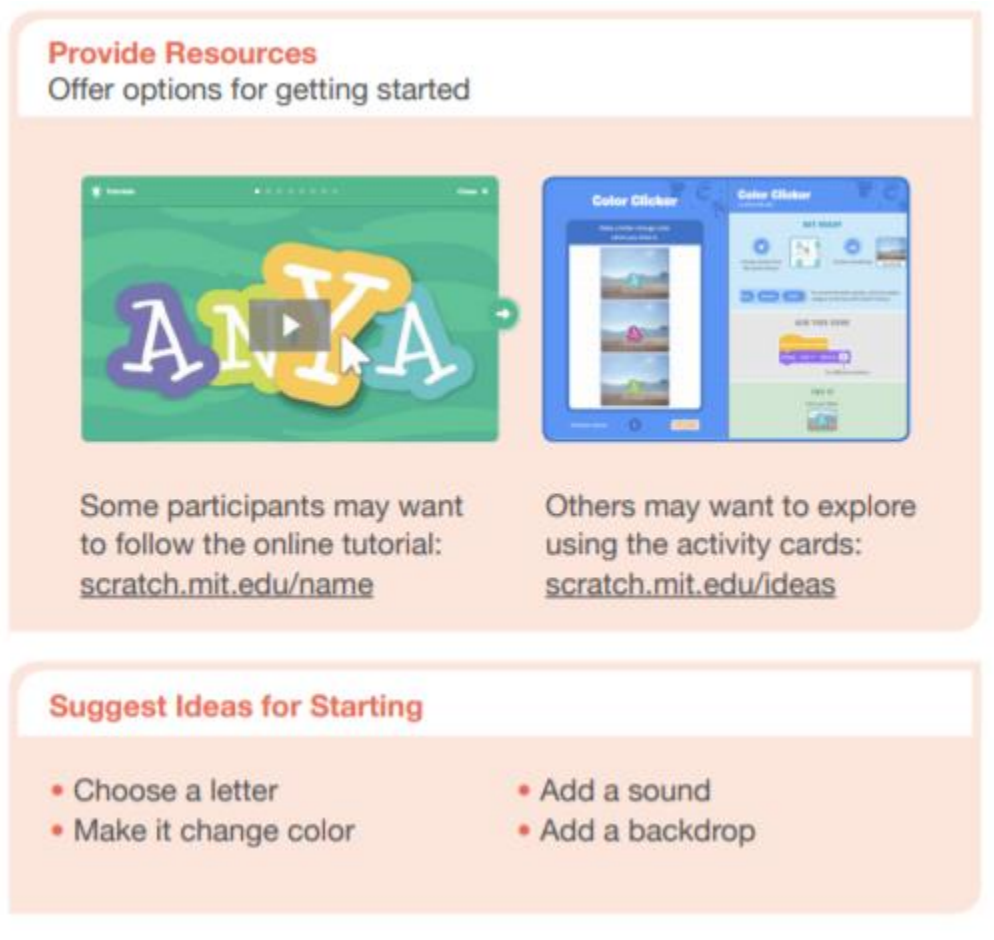

Fig. 6. Créez des projets de noms interactifs (Source: [https://resources.scratch.mit.edu/www/guides/en/EducatorGuidesAll.pdf\)](https://resources.scratch.mit.edu/www/guides/en/EducatorGuidesAll.pdf)

Quand quelqu'un est bloqué, l'enseignant le met en contact avec un autre participant qui peut l'aider.

L'enseignant aidera les participants à se sentir à l'aise en essayant différentes combinaisons de blocs et en voyant ce qui se passe.

Les étudiants peuvent utiliser les idées et les concepts de cet atelier pour créer une grande variété de projets.

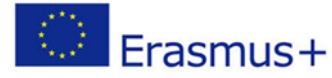

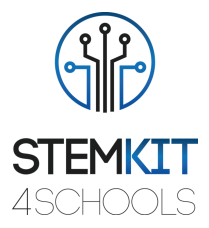

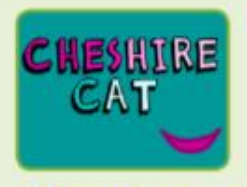

**Other Names** 

Animate the name of a favorite character from a book or movie. Or. animate the letters of the name of your school or town.

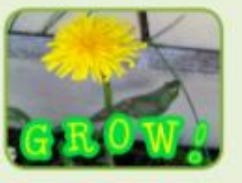

**Start with** an Image

**Have participants** bring in a picture (or find a picture on the web) and animate a word that goes with the picture.

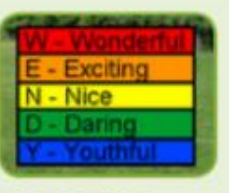

**Acrostics** 

Make an interactive acrostic (a poem in which the first letters of each line spell out a word reading down).

Fig. 7. Projet de nom animé (Source:

[https://resources.scratch.mit.edu/www/guides/en/EducatorGuidesAll.pdf\)](https://resources.scratch.mit.edu/www/guides/en/EducatorGuidesAll.pdf)

## <span id="page-10-0"></span>1.2.4 Conclusion

**Scratch** est l'un des outils de codage les plus utilisés dans les écoles. Scratch a un impact sur presque tout ce que nous faisons à l'école, pour le plaisir, dans notre vie personnelle et professionnelle.

L'environnement de programmation Scratch et le langage fonctionnent ensemble pour créer un système extrêmement rapide à apprendre. Les éducateurs intègrent Scratch dans de nombreux domaines et groupes d'âge différents.

L'activité est conçue pour favoriser la familiarité et l'augmentation de la maîtrise de la créativité informatique et de la pensée informatique. Les participants sont maintenant prêts à terminer certains travaux de projet en utilisant des ressources à zéro.

Les élèves doivent enregistrer leur propre copie dans une zone appropriée du réseau scolaire avec un nom de fichier approprié, par ex. en ajoutant leurs initiales au nom du fichier. Une fois qu'un projet est partagé, un autre utilisateur peut ajouter des commentaires.

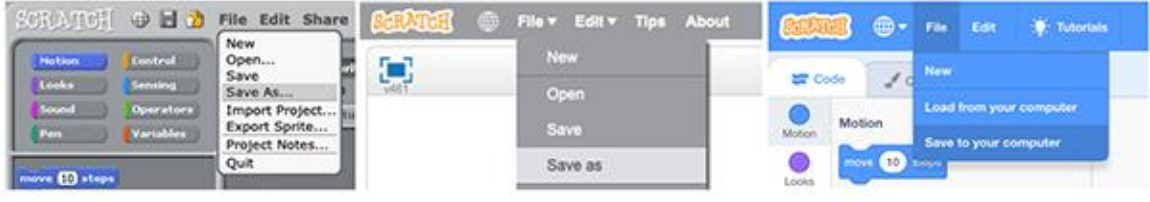

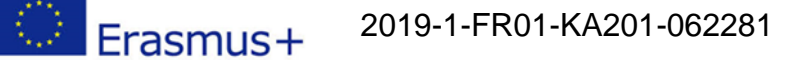

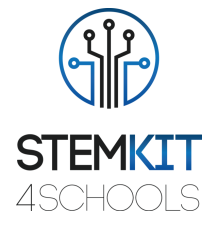

Fig. 8. Enregistrer une copie du fichier Scratch dans Scratch 1.4, 2.0 et 3.0 respectivement (Source: [https://resources.scratch.mit.edu/www/guides/en/EducatorGuidesAll.pdf\)](https://resources.scratch.mit.edu/www/guides/en/EducatorGuidesAll.pdf)

- Dans la phase finale, nous récapitulons ce que nous avons fait et comment, qui étaient les principales étapes, discuter des difficultés rencontrées.
- Récapitulation: ce que j'ai appris
- Trois questions de réflexion standard pour évaluer l'apprentissage des élèves et faire ressortir leurs défis et leurs questions dans le journal des élèves et la discussion en classe lors de la conclusion de chaque leçon.
- • Qu'avez-vous appris aujourd'hui que vous ne saviez pas auparavant?
- Qu'est-ce qui a été le plus difficile?
- Quelles questions avez-vous?

## <span id="page-11-0"></span>1.2.5 Exercice de suivi (facultatif)

Pour donner suite à ce plan de leçon, nous pouvons procéder à l'exercice suivant: Activité Scratch: reproduisez les actions du didacticiel. Expérimentez avec la taille et la direction des marches et des virages.

## <span id="page-11-1"></span>1.3 Références ou Ressources

Liste de références utiles et ressources supplémentaires.

Voici quelques références utiles et ressources supplémentaires liées à ce plan de cours.

- KAY, A. 2010. Squeak etoys, enfants et apprentissage. http://www.squeakland.org/resources/articles
- Resnick, M., Maloney, j., Monroy-Hernandez, 2009. Scratch: Programmation pour tous. Comm. ACM 52, 11, 60–67.
- ComputerProgrammingInTheEnglishClassroom.pdf
- Maloney, J., Resnick, M., Rusk, N., Silverman, B. et Eastmond, E. 2010. Le langage et l'environnement de programmation scratch. ACM Trans. Comput. Educ. 10, 4, article 16 (novembre 2010), 15 pages. DOI = 10,1145 / 1868358,1868363. http://doi.acm.org/10.1145/1868358.1868363
- https://education.abc.net.au/home#!/media/1214681/intro-to-scratch-20
- https://scratch.mit.edu
- http://web.media.mit.edu/~jmaloney/papers/ScratchLangAndEnvironment.pdf
- https://www.thomasbuxton.towerhamlets.sch.uk/blogs/year3/2017/11/17/year-3 computing-scratch-projects/
- http://scratched.gse.harvard.edu/guide/
- scratch.mit.edu/name

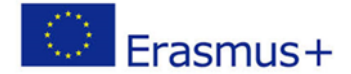

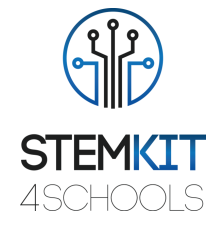

- ScratchManualTermTime20152016.pdf
- https://resources.scratch.mit.edu/www/guides/en/EducatorGuidesAll.pdf

#### **Glossaire des termes clés**

- Algorithme: ensemble d'étapes pour accomplir une tâche pour résoudre un problème.
- Code ou programme informatique: ensemble d'instructions qu'un ordinateur peut suivre. Par exemple, une application ou un jeu, comme Minecraft, est un programme informatique. Les termes peuvent être utilisés de manière interchangeable.
- Séquence: identifier une série d'étapes pour une tâche
- Boucles: exécution de la même séquence plusieurs fois
- Parallélisme: faire bouger les choses en même temps
- Événements: une chose provoque une autre chose
- Conditionnels: prendre des décisions en fonction des conditions
- Opérateurs: prise en charge des expressions mathématiques et logiques
- Données: stockage, récupération et mise à jour des valeurs